# Message handling in SAP CRM Web UI

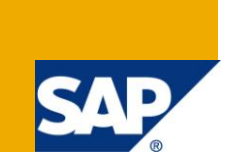

# **Applies to:**

SAP CRM 7.0. For more information, visit [Customer Relationship Management homepage](http://www.sdn.sap.com/irj/bpx/crm)

### **Summary**

This article is aimed at understanding different ways of handling messages while working with SAP CRM Web Client UI Framework.

**Author:** Rohit Khetarpal

**Company:** Deloitte Consulting India Pvt. Ltd.

**Created on:** 18 August 2011

### **Author Bio**

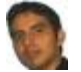

Rohit Khetarpal is a consultant at Deloitte Consulting. He has more than 5 years of experience in working with SAP CRM and has worked in 5.0/6.0/7.0 (EHP1) releases of SAP CRM.

# **Table of Contents**

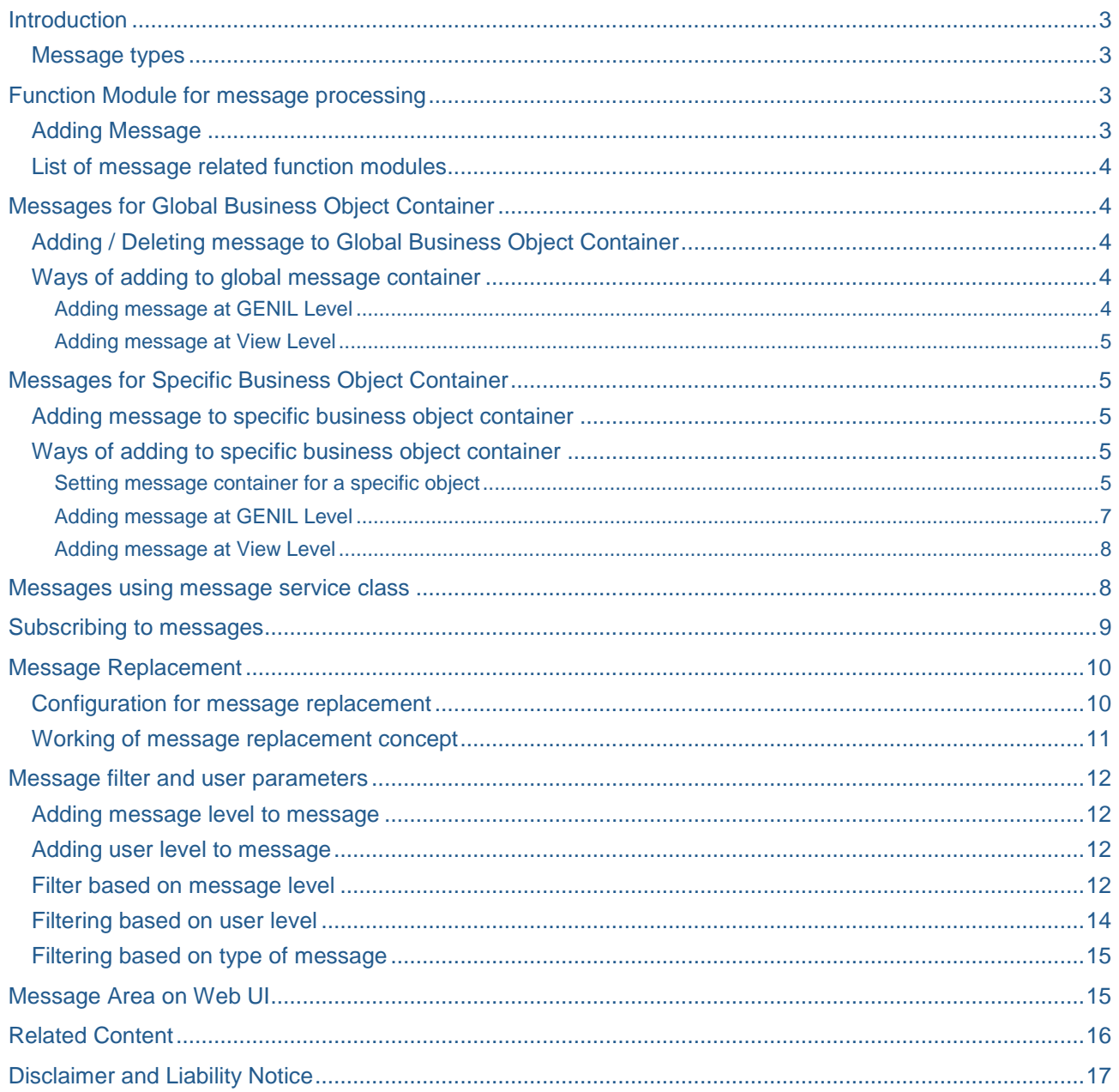

# <span id="page-2-0"></span>**Introduction**

Messages play a key role when working with SAP CRM Web UI to provide information to the user about the behavior of application and actions to be performed if any. As a consultant, we commonly come across requirements where we are required to add / delete / read / replace messages on the Web UI or to use them to navigate to a view; messages are also used to add any business logic to be performed by subscribing to a message. SAP CRM provides different ways of working with messages based on the requirement such as scope of the message, severity, user who should be allowed to see the message and attaching messages to object types. In this article, we would see different ways of processing messages and how does framework handle them.

#### <span id="page-2-1"></span>**Message types**

Messages that get displayed on Web UI can be broadly classified as below:

- Error
- **Warning**
- **Information**
- **Success**
- **Abort**
- **Exit**

Constants for each of these types are defined in interface IF\_GENIL\_MESSAGE\_CONTAINER

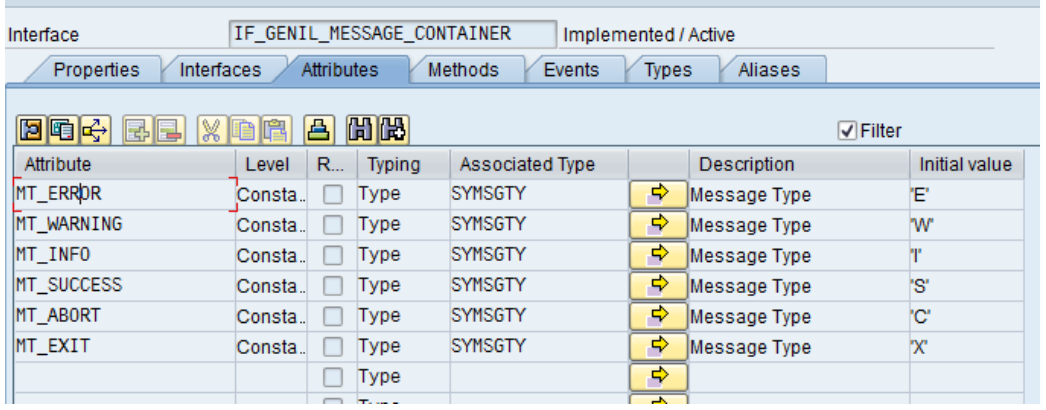

<span id="page-2-2"></span>Constants for message types are also defined in Include program CRM\_MESSAGES\_CON.

### **Function Module for message processing**

#### <span id="page-2-3"></span>**Adding Message**

CRM\_MESSAGES\_COLLECT function module is used to add messages to the log. This way is mostly used in scenarios where we have event based data processing such as through action profiles; also, it can be used to register messages from view level. Below is a sample code for the same. Object names as passed in iv caller name parameter are present in table CRMC OBJECTS, use of any other object name may result in short dump.

CALL FUNCTION 'CRM\_MESSAGE\_COLLECT'

#### EXPORTING

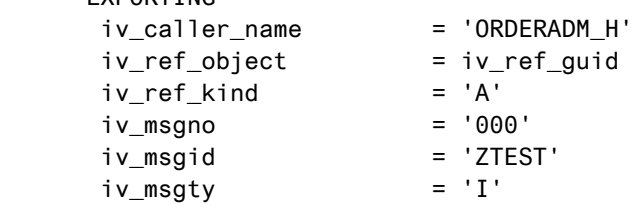

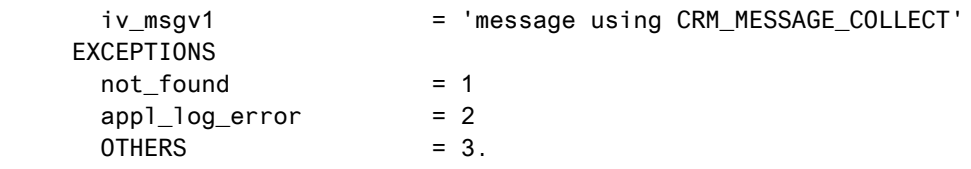

#### <span id="page-3-0"></span>**List of message related function modules**

Following are the commonly used function modules to process messages:

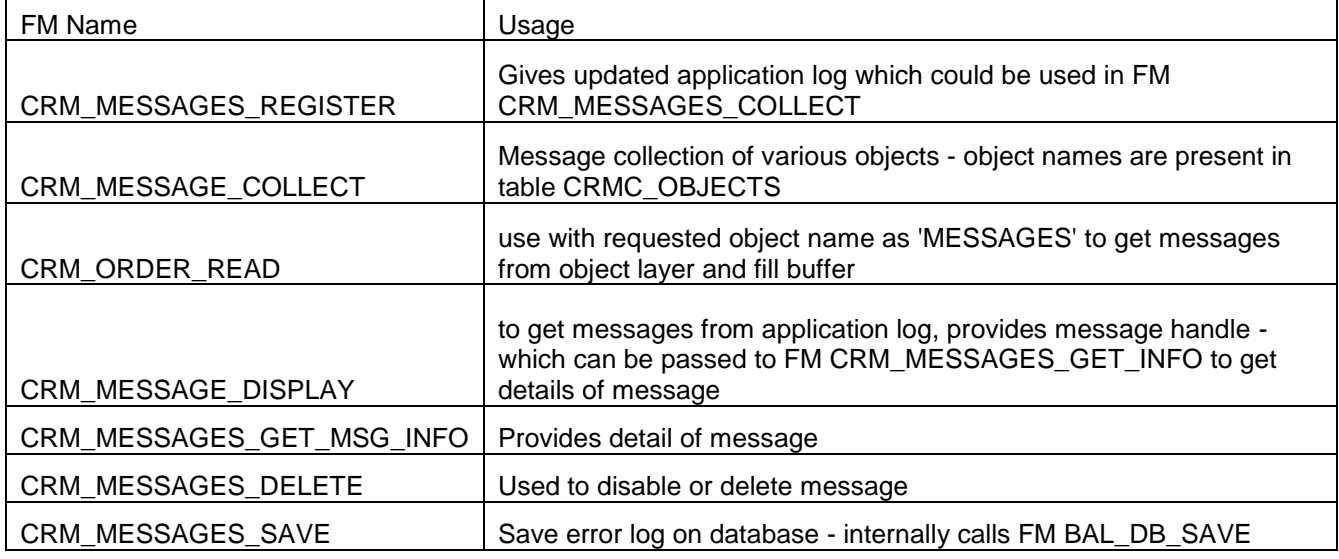

### <span id="page-3-1"></span>**Messages for Global Business Object Container**

#### <span id="page-3-2"></span>**Adding / Deleting message to Global Business Object Container**

Adding messages to global message container is one of the ways to display messages on UI. It can be used when there is a requirement for the message to be available globally as there is one instance of it that is active in the session and can be read using BOL Core message container manager. It can also be used to control the display of message only once using export parameter to its method and to reset all the messages at once. Also, it is useful in situation where we do not want to attach the message to a specific business object (BOL entity).

#### <span id="page-3-3"></span>**Ways of adding to global message container**

Messages can be added to the container in presentation layer as well as BOL/GENIL layer as explained below.

#### <span id="page-3-4"></span>Adding message at GENIL Level

In methods of genil class where we have *iv root list* is available as import parameter we can get global message container as below and add message using it as shown below:

```
Data: gr_gmsg type ref to CL_CRM_GENIL_GLOBAL_MESS_CONT.
gr gmsg = iv root list->get global message container( ).
gr_gmsg->add_bapi_messages(
    it bapi messages = it msg
    iv show only once = iv show only once ).
```
To add messages in other methods we need to get BOL Core instance and get container instance and then add message to it. Below is standard code as used in GET\_QUERY\_RESULT method of CL\_CRM\_BOL\_DQUERY\_SERVICE. Flag *iv\_show\_only\_once* is used to control displaying of message only once on Web UI.

```
lr_core = cl_crm_bol_core=>get_instance( ).
lr_message_cont = lr_core->get_global_message_cont( ).
lr_message_cont->add_message( 
       iv_msg_type = if_genil_message_container=>mt_error
  iv msg id = 'CRM BOL'
  iv msg number = '017' iv_show_only_once = abap_true
  iv msg level = '3' )."#EC NOTEXT
```
We can use implementation of method IF\_GENIL\_MESSAGE\_CONTAINER~DELETE\_MESSAGES to delete messages.

#### <span id="page-4-0"></span>Adding message at View Level

Code as explained above can be used at view level as well. We can also utilize the attribute CORE as present in CL\_CRM\_BOL\_ENTITY and then proceed as explained above.

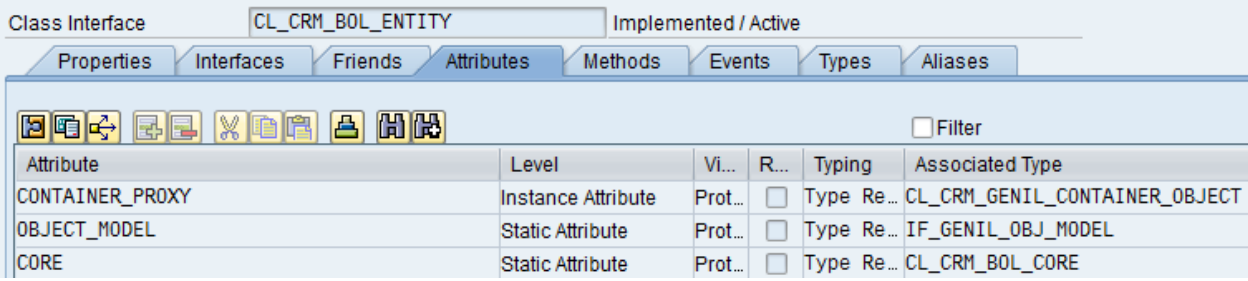

### <span id="page-4-1"></span>**Messages for Specific Business Object Container**

#### <span id="page-4-2"></span>**Adding message to specific business object container**

To attach messages to specific BOL object, we can make use of specific business object container to add messages. To do this, we would have to get message container for the container object and add or delete message using that.

#### <span id="page-4-3"></span>**Ways of adding to specific business object container**

#### <span id="page-4-4"></span>Setting message container for a specific object

Setting of message container objects is generally done in genil class when the object is created or when the object is accessed as the requirement may be and this message object can then be used at other places where required.

Below is a sample code that shows how to first create a container and then set it for the object. This sample code is as used in IF\_GENIL\_APPL\_INTLAY~GET\_OBJECTS method of CL\_CRM\_BUIL class.

DATA: lv\_message\_cont TYPE REF TO cl\_crm\_genil\_bapi\_mess\_cont.

lv\_message\_cont ?= lv\_object->get\_message\_container( ).

IF lv\_message\_cont IS NOT BOUND.

CREATE OBJECT lv\_message\_cont.

```
 lv_object->set_message_container( lv_message_cont ).
```
ENDIF.

We could also use to set our custom message containers and use it wherever required at view level as shown below:

lr\_core = cl\_crm\_bol\_core=>get\_instance( ).

lv\_cont\_manager = lr\_core->get\_message\_cont\_manager( ).

Ir msg\_container ?= lv\_cont\_manager->get\_message\_cont( iv\_object\_name = lv\_object\_name

 $iv\_object\_id = iv\_object\_id$  ).

IF lr\_msg\_container IS NOT BOUND.

CREATE OBJECT lr\_msg\_container.

CALL METHOD lv\_cont\_manager->set\_message\_cont

EXPORTING

iv\_object\_name = lv\_object\_name

 $iv\_object\_id$  =  $iv\_object\_id$ 

iv\_message\_cont = lr\_msg\_container.

ENDIF.

Once we set message container - we can use the same to get/create/delete messages based on the requirement.

It is also important to note that in standard we set message containers for root/access objects and while reading containers from entity also it checks if it is access object, otherwise it tries to get its parent to reach there and get its message container. Below code shows how it reads entity message container in method GET\_MESSAGE\_CONTAINER of class CL\_CRM\_BOL\_ENTITY:

LV\_CONT\_MANAGER = ME->CORE->GET\_MESSAGE\_CONT\_MANAGER( ).

find next access entity where entity belongs to

LV\_ACCESS\_ENT = ME.

try.

while LV ACCESS ENT is bound and

ME->OBJECT\_MODEL->IS\_ACCESS\_OBJECT( LV\_ACCESS\_ENT->MY\_MANAGER\_ENTRY-  $>$ OBJECT NAME ) = ABAP FALSE.

LV\_ACCESS\_ENT = LV\_ACCESS\_ENT->GET\_PARENT( ).

endwhile.

```
 check LV_ACCESS_ENT is bound.
   RV_RESULT = 
LV_CONT_MANAGER->GET_MESSAGE_CONT( 
IV_OBJECT_NAME = LV_ACCESS_ENT->MY_MANAGER_ENTRY->OBJECT_NAME
IV_OBJECT_ID = LV_ACCESS_ENT->MY_MANAGER_ENTRY->OBJECT_ID ).
 catch CX_CRM_UNSUPPORTED_OBJECT. "#EC NO_HANDLER
 cannot happen
 endtry.
```
#### <span id="page-6-0"></span>Adding message at GENIL Level

In standard code, this is generally used in Read/Modify methods of Genil Class where we get container object and find its message container. Below is example of standard code for BuilHeader object. It is written in Modify method of CL\_CRM\_BUILHEADER class.

```
DATA: lv objlist TYPE REF TO if genil cont root objectlist,
       lv_partner TYPE REF TO if genil cont root object,
       lv_msg_cont TYPE REF TO cl_crm_genil_bapi_mess_cont.
* casting - to identify the interface we are working with.
  TRY.
     we expect a list of root objects
     lv objlist ?= iv ref.
   CATCH: cx sy assign cast error.
     else exit: should never happen
      EXIT.
  ENDTRY.
 lv partner = lv objlist->get first( ).
 lv object id = lv partner ->get object id( ).
lv msg cont ?= lv partner->get message container( ).
         lv msg cont->add messages( iv object name = me->object name
                                     iv_object_id = lv_object_id
                                    it bapi messages = lt ci return ).
```
We can use implementation of method IF\_GENIL\_MESSAGE\_CONTAINER~DELETE\_MESSAGES to delete messages.

#### <span id="page-7-0"></span>Adding message at View Level

To add message to specific object container we need to get instance of that container using bol core. We can get instance of the message container from the entity by calling method GET\_MESSAGE\_CONTAINER of the entity class CL\_CRM\_BOL\_ENTITY and then add method as explained in above step. Below is code snippet for the same.

Ir msg container ?= Ir entity->get message container( ). CALL METHOD lr\_msg\_container->add\_messages EXPORTING iv\_object\_name = lv\_object\_name iv\_object\_id = lv\_object\_id it\_bapi\_messages = li\_message.

We can utilize different methods of the interface IF\_GENIL\_MESSAGE\_CONTAINER based on requirements. Also, there is an abstract class implementations - CL\_CRM\_GENIL\_ABSTR\_MESS\_CONT of this interface which further has subclasses to process messages as required and can be utilized as per the requirement.

We can use implementation of method IF\_GENIL\_MESSAGE\_CONTAINER~DELETE\_MESSAGES to delete messages.

### <span id="page-7-1"></span>**Messages using message service class**

At presentation layer level, we can access instance of message service class from view\_manager attribute and call method add\_message to add a message. Below is an example:

DATA: Ir\_msg\_service TYPE REF TO cl\_bsp\_wd\_message\_service, Ir msg service ?= view manager->get message service( ). lr\_msg\_service->add\_message( iv\_msg\_type = 'I' iv msg id  $= 'BSPWD'$ iv msg number  $= '007'$ ).

Also, at places where we do not have that instance available, we can call get instance() method of message service class and then use add\_message method to add a message. Below is an example:

 DATA: lr\_msg\_service TYPE REF TO cl\_bsp\_wd\_message\_service, Ir msg service ?= cl\_bsp\_wd\_message\_service= $>$ get\_instance( ). lr\_msg\_service->add\_message( iv\_msg\_type = 'I'  $iv_msg_id = 'BSP_WD'$ iv msg number  $= '007'$ ).

### <span id="page-8-0"></span>**Subscribing to messages**

We can subscribe to a message and handle when this message is added using method HANDLE\_MESSAGE of interface IF\_BSP\_WD\_MESSAGE\_HANDLER, here we can write code to navigate to any navigation link added to the message or do any other processing as required. This is used in standard code as well to subscribe to a common message that appears on UI when you try to navigate without saving:

Details Required entry field not filled; click here to continue anyway

This message is subscribe at view manager level in the class CL\_BSP\_WD\_VIEW\_MANAGER in the method DO\_FINISH\_INPUT as in the code below:

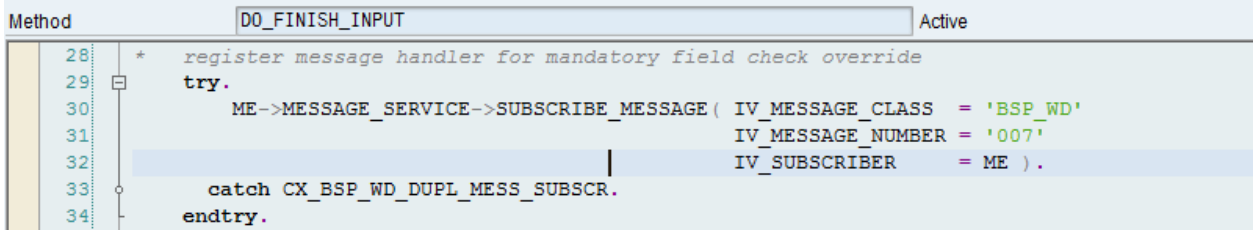

It is also used in Interaction Center scenarios to navigate to specific views based on conditions such as account not confirmed.

It is also used to navigate from messages appearing in alert area in interaction center scenarios to any view. Below is the code as present in method IF\_BSP\_WD\_MESSAGE\_HANDLER~HANDLE\_MESSAGE of class CL\_IC\_INTERACTION\_MGR\_INTERNAL that handles message of message class CRM\_IC\_SERVICES.

```
 data: context_area type ref to cl_crm_ic_contextareaview_impl.
```
class cl\_crm\_ic\_services definition load.

```
context area = cl_crm_ic_services=>contextarea_contr.
```
case is\_message-number.

```
* Overlap warning
```
when '100'.

```
 context_area->navigate( 'AlertToInteractionRecordView' )."#EC NOTEXT
```
endcase.

## <span id="page-9-0"></span>**Message Replacement**

#### <span id="page-9-1"></span>**Configuration for message replacement**

We can replace messages appearing on Web UI with our own custom message through configuration.

It can be done in SPRO -> Customer Relationship Management-> UI Framework -> UI Framework Definition -> Define Messages to Be Replaced

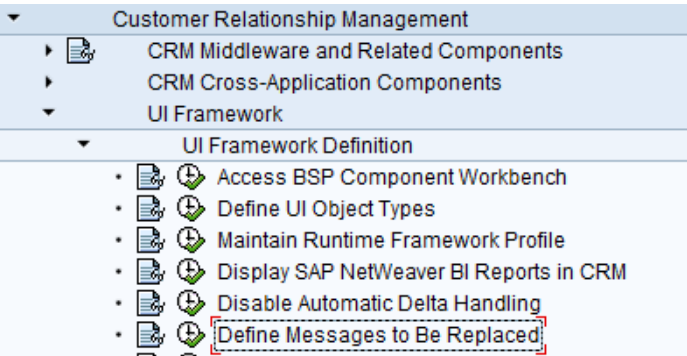

SAP provides a 'DEFAULT' profile; we can create our own profile and add messages to be replaced.

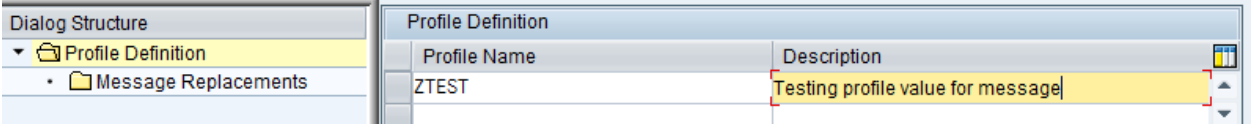

Adding message replacement to the profile is shown below:

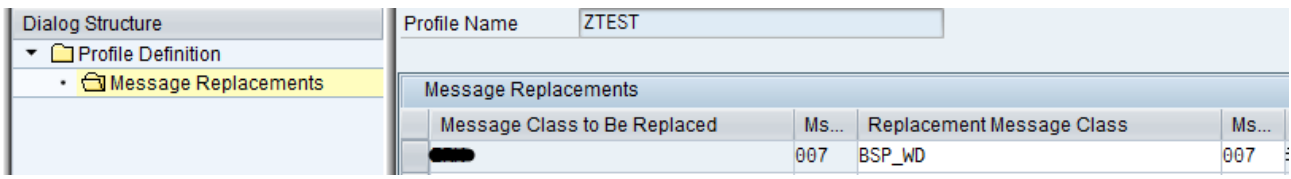

This profile has to be assigned to function profile of the business role, which means message replacements can be controlled at business role level. To do that, configuration can be done in SPRO -> Customer Relationship Management -> UI Framework -> Business Roles -> Define Business Role, select a business role and click on Assign Function Profiles - give function profile ID as MSG\_REPLACE and profile value as given as shown above (DEFAULT or custom profile value).

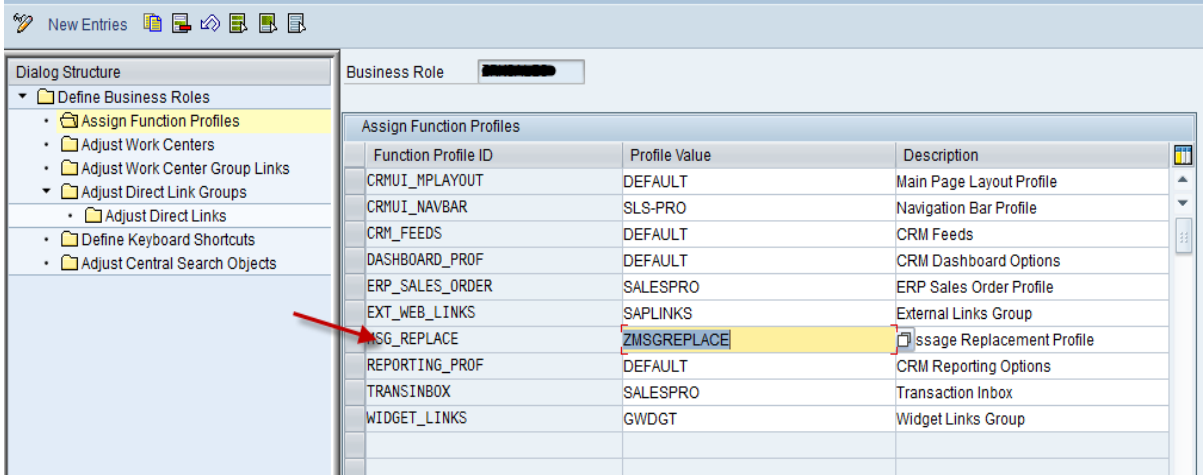

#### <span id="page-10-0"></span>**Working of message replacement concept**

Framework reads and sets message replacements that have been configured as explained above through the application controller class CL\_BSP\_WD\_APPL\_CONTROLLER in DO\_INIT method by calling GET MSG REPLACEMENTS (of application controller class) and SET REPLACEMENTS (of message service class) methods as shown below.

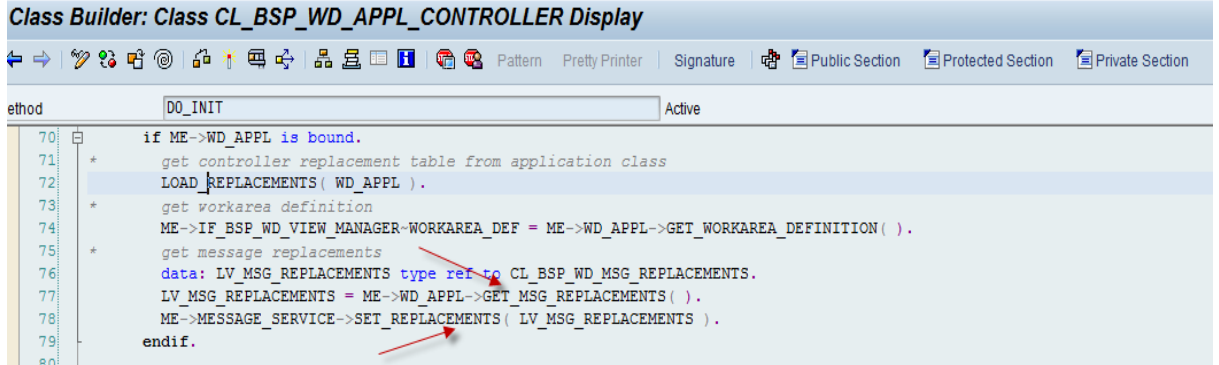

Method GET\_MSG\_REPLACEMENTS as in the above code reads message replacements as set in the configuration through application class CL\_CRM\_UI\_FRAME of component CRM\_UI\_FRAME as shown below:

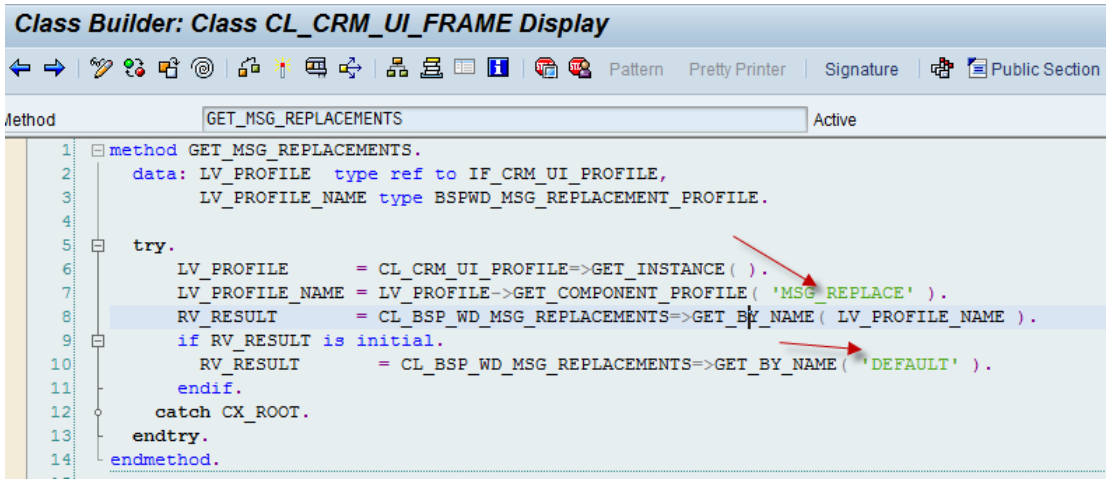

Internally GET\_BY\_NAME method it creates an instance of class CL\_BSP\_WD\_MSG\_REPLACEMENTS which calls its constructor to read configuration tables for replacement as shown below:

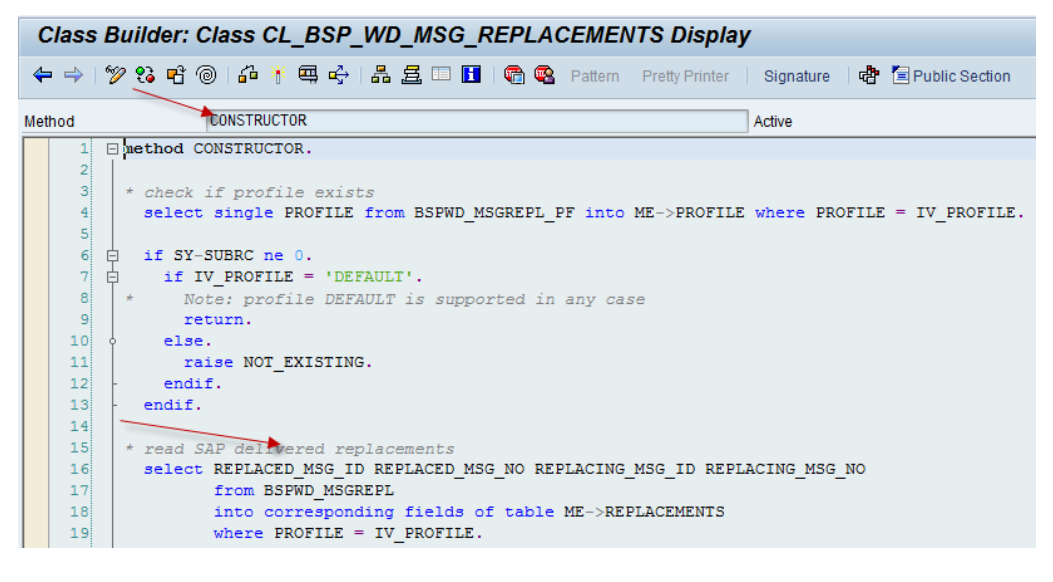

# <span id="page-11-0"></span>**Message filter and user parameters**

#### <span id="page-11-1"></span>**Adding message level to message**

We can add filter to messages using message service class as shown below:

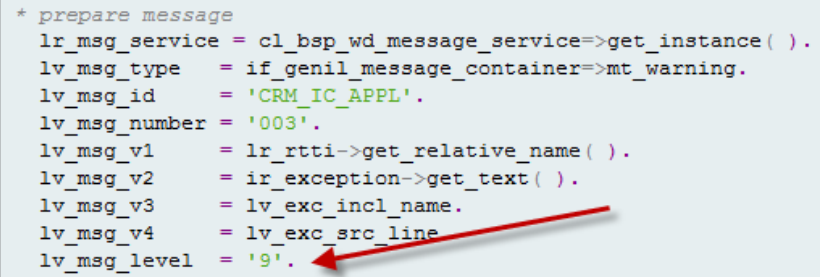

#### <span id="page-11-2"></span>**Adding user level to message**

For adding user level to messages that are handled using APIs, we use function module as shown below:

```
call function 'CRM MESSAGES PUT USERLEVEL'
 EXPORTING
    iv level = gc msglevel-professional.
```
Internal it sets a user parameter as shown below:

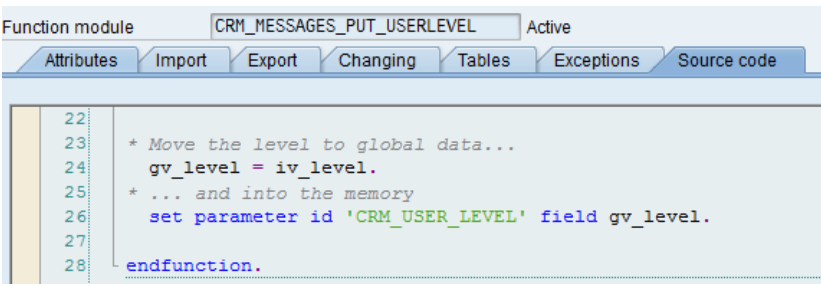

#### <span id="page-11-3"></span>**Filter based on message level**

Interface for getting filter for messages is IF\_BSP\_WD\_STATE\_CONTEXT and logic can be implemented in its method GET\_MESSAGE\_FILTER. This interface is implemented at Window/View controller classes. In case of BT (Business Transaction Classes - such as Lead/Opportunity) - window IMPL class disables filter by default and at runtime and it enables the same if an entity is present as shown in screenshot below, this method needs to be enhanced to implement custom logic, if any:

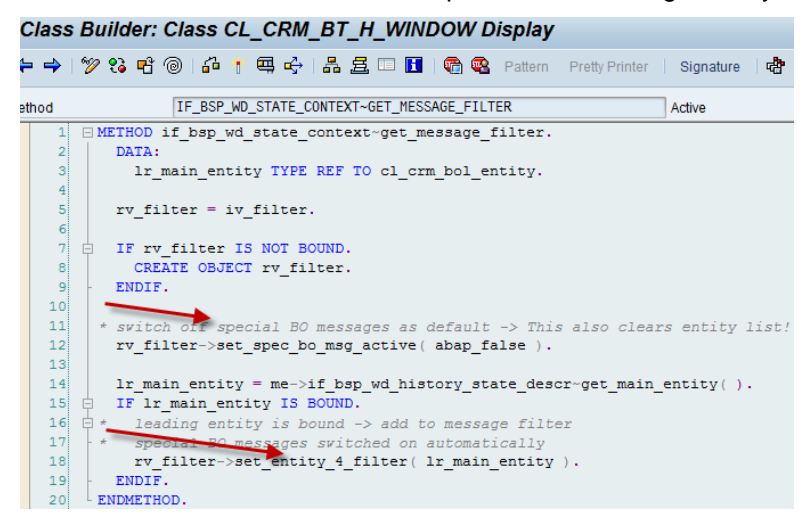

In message service class CL\_BSP\_WD\_MESSAGE\_SERVICE - filtering of messages is done at runtime in method APPLY\_USER\_FILTER

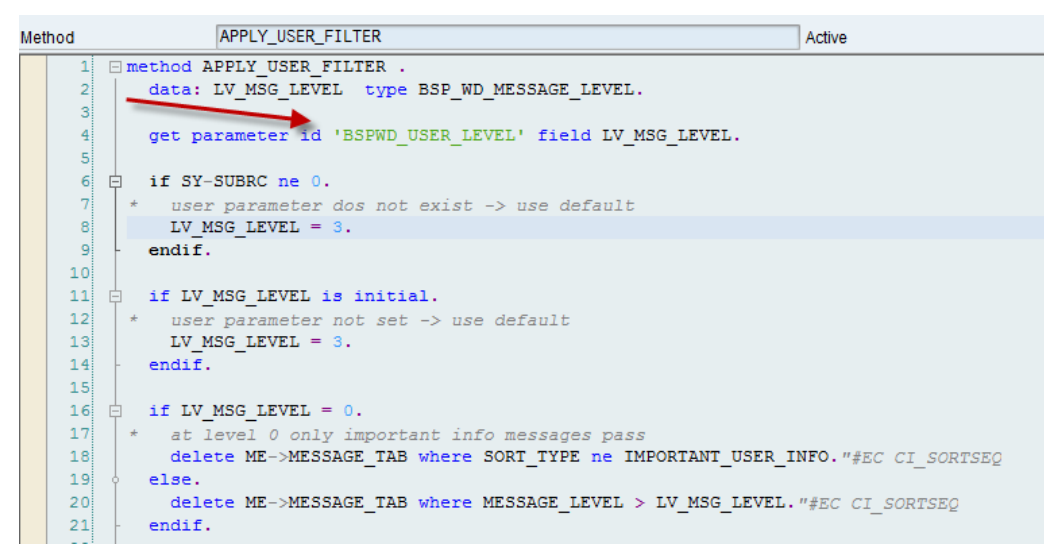

Values are validated against domain BSPWD\_MSGLEVEL as below:

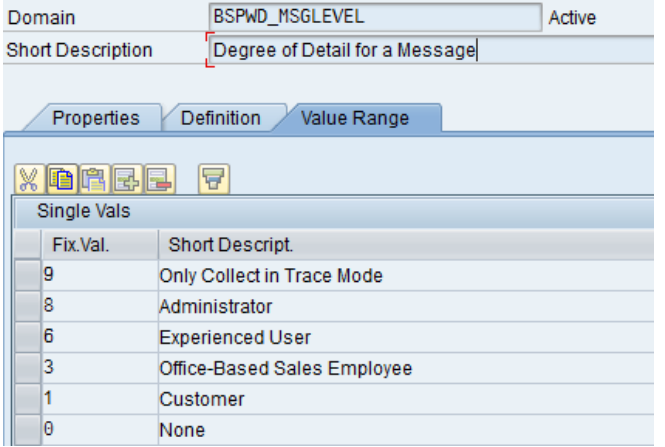

We can set this parameter in transaction SU3 for individual users.

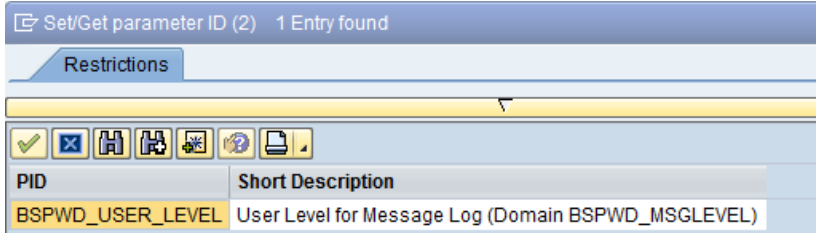

If we set this parameter BSPWD\_USER\_LEVEL to 9 - it will display messages with the technical information such as the message class, number and variables involved if you point cursor at the message.

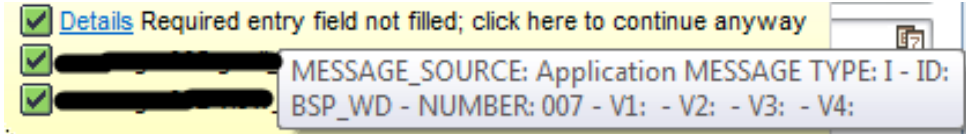

#### <span id="page-13-0"></span>**Filtering based on user level**

Filtering based on user level is done in the function modules to read messages from application log. Usage is shown below in FM CRM\_MESSAGES\_DISPLAY by passing it to the work area ls\_mfil.

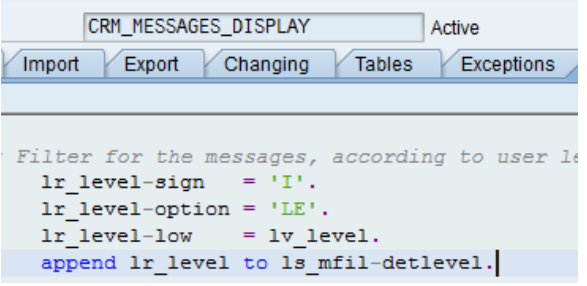

This work area is used in another FM call within CRM\_MESSAGES\_DISPLAY to search messages from log by passing user level to the function module BAL\_GLB\_SEARCH\_MSG as shown below:

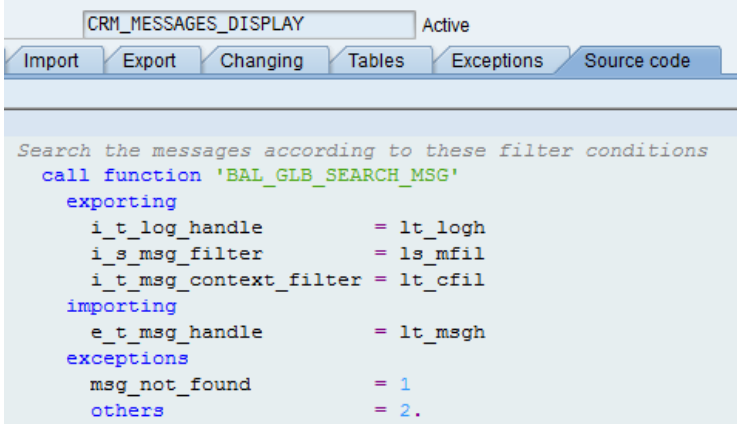

Values are stored in domain CRM\_MSGLEVEL as below:

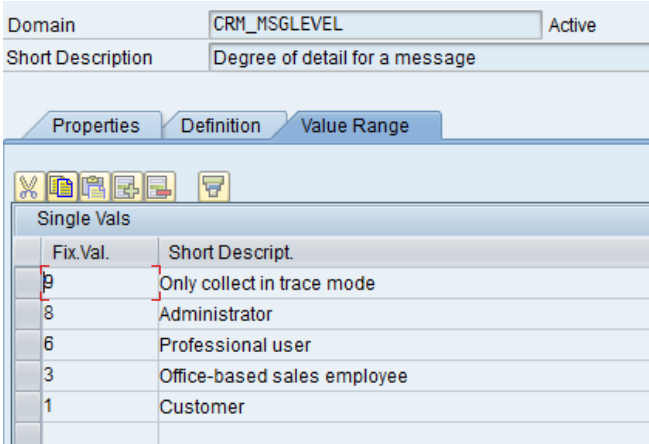

We can set this parameter in SU3 depending upon what level of messages we want to display.

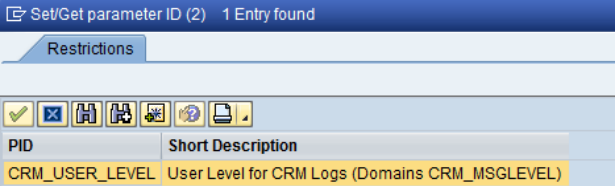

#### <span id="page-14-0"></span>**Filtering based on type of message**

Filtering based on type of message (BSP Framework level/Application level/Specific BO level/Global BO level) is done in COLLECT\_MESSAGES method of message service class CL\_BSP\_WD\_MESSAGE\_SERVICE as shown in code below

```
ME->FILTER = ME->VIEW_MANAGER->IF_BSP_WD_STATE_CONTEXT~GET_MESSAGE_FILTER( 
ME->FILTER ).
if ME->FILTER->BSP_FRW_MESSAGES = ABAP_TRUE.
if ME->FILTER->APPL_MESSAGES = ABAP_TRUE.
if ME->FILTER->SPEC_BO_MESSAGES = ABAP_TRUE.
if ME->FILTER->GEN_BO_MESSAGES = ABAP_TRUE.
```
### <span id="page-14-1"></span>**Message Area on Web UI**

Message area on Web UI gets created in the view ErrorView2.htm of the component BSPWD\_BASICS by calling method CL\_CHTMLB\_CONFIG\_UTILITY=>CREATE\_MESSAGE\_AREA.

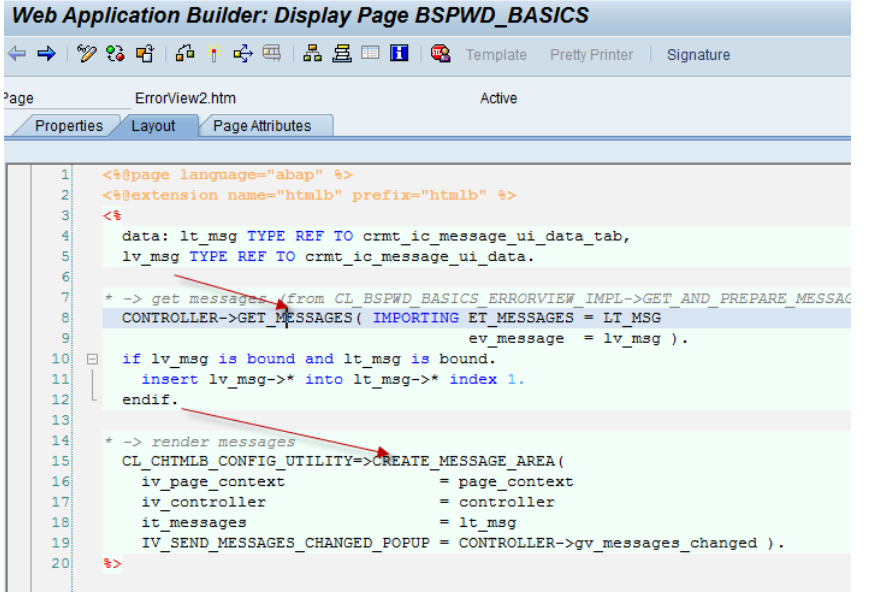

This view reads all the messages by calling GET\_MESSAGES method of its controller class which calls COLLECT\_MESSAGES method of message service class CL\_BSP\_WD\_MESSAGE\_SERVICE. This method collects BSP messages; messages coming from applications/object layer, messages added to global or specific BO message containers and apply filters and message replacements to them/

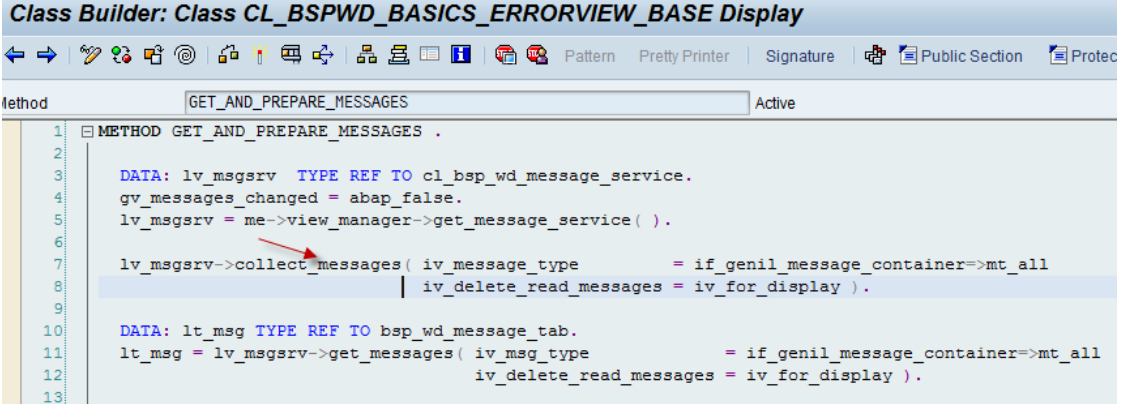

# <span id="page-15-0"></span>**Related Content**

[Message bar](http://help.sap.com/saphelp_crm700_ehp01/helpdata/EN/cb/659ebfc880493baad66896518a55a1/content.htm)

[SAP Customer Relationship Management](http://help.sap.com/saphelp_crm700_ehp01/helpdata/en/19/68a028d02b460fa899066d948ed3ab/frameset.htm)

[Best Practices for SAP CRM Web UI Customization](http://wiki.sdn.sap.com/wiki/display/CRM/Best+Practices+for+SAP+CRM+Web+UI+Customization)

[CRM Web Client UI Framework](http://wiki.sdn.sap.com/wiki/display/CRM/CRM+Web+Client+UI+Framework)

For more information, visit [Customer Relationship Management homepage](http://www.sdn.sap.com/irj/bpx/crm)

### <span id="page-16-0"></span>**Disclaimer and Liability Notice**

This document may discuss sample coding or other information that does not include SAP official interfaces and therefore is not supported by SAP. Changes made based on this information are not supported and can be overwritten during an upgrade.

SAP will not be held liable for any damages caused by using or misusing the information, code or methods suggested in this document, and anyone using these methods does so at his/her own risk.

SAP offers no guarantees and assumes no responsibility or liability of any type with respect to the content of this technical article or code sample, including any liability resulting from incompatibility between the content within this document and the materials and services offered by SAP. You agree that you will not hold, or seek to hold, SAP responsible or liable with respect to the content of this document